## Indian TEX Users Group

http://www.river-valley.com/tug/

### Presentations with pdfT<sub>E</sub>X

### C. V. Radhakrishnan

River Valley Technologies (Development Division of Focal Image (India) Pvt. Ltd.) Software Technology Park, Trivandrum, India email: cvr@river-valley.com

This is for public consumption and for release to Comprehensive TEX Archive Network

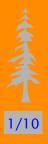

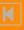

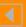

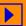

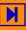

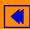

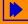

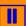

## Objectives

- to devise a method for easier technical presentation.
- to help the mix of mathematical formulae with text and graphics which the present day WYSIWYG tools fail to accomplish.
- to exploit the platform independence of T<sub>E</sub>X so that presentation documents become portable.
- to offer the freedom and possibilities of using various backgrounds and other embellishments that a user can imagine to have in his presentation.

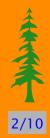

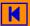

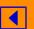

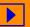

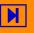

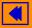

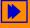

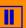

# 3/10

### Methodology

- 1. Make a LateX document in the usual way.
- 2. In the preamble load the slide package with the command \usepackage{pdfslide}
  - This shall be loaded as the last package. You must have hyperref.sty version 6.60 or above installed in your system.
- 3. Run pdf\(\text{PT}\_E\(\text{X}\) over your document and you get the pdf output which you can view with Acrobat Reader.

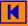

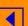

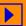

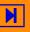

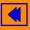

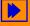

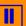

# 4/10

### **Backgrounds**

- You can create your own background graphics with your preferred packages and include them using the command \overlay{<filename>}.
- pdfTEX supports three graphic file formats *viz.*, pdf, jpeg, png. If you have eps files you can distill them with Acrobat Distiller or use Ghostscript to convert them to pdf format.
- You can change backgrounds for each page, there is no limit.

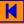

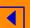

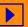

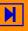

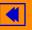

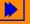

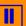

# 5/10

### **Page Transition**

- You can exploit the page transition facilities in the Acrobat.
   Specify your choice by using the command
   \pagedissolve{< option>}
- A list of page dissolve options and keys are given in the user manual of pdfslide.sty.

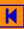

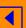

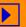

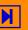

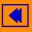

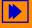

# **\*\***

### **Some Math Equations**

$$|I_{l}| = \left| \int_{\Omega} gRu \Omega \right|$$

$$\leq C_{3} \left[ \int_{\Omega} \left( \int_{a}^{x} g(xi,t) d\xi \right)^{2} d\Omega \right]^{1/2}$$

$$\times \left[ \int_{\Omega} \left\{ u_{x}^{2} + \frac{1}{k} \left( \int_{a}^{x} cu_{t} d\xi \right)^{2} \right\} c\Omega \right]^{1/2}$$

$$\leq C_{4} \left| \left| f \left| \widetilde{S}_{a,-}^{-1,0} W_{2}(\Omega, \Gamma_{1}) \right| \right| \left| |u| \stackrel{\circ}{\to} W_{2}^{\widetilde{A}} \Omega; \Gamma_{r}, T) \right| \right|.$$

$$(1)$$

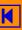

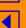

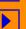

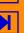

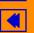

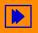

# 李季 7/10

### **Extra facilities**

#### **Fonts**

All the font attributes have been redefined to make them larger than the usual size. However, if you want to revert to the original size, you will have to add the word real before the font size command, i.e., for \normalsize, use \realnormalsize; for \large it is \reallarge and so forth.

### **Headings**

\section{...} may be used for first level heading for the slides. If you need more skip before the heading so as to make the whole matter vertically centered, you can change the dimension with the command, \headskip={<new dimension>}. This command shall be placed before the section heading and shall be reset at the end of the current slide, if you do not want the current skip further.

### **Post-processing**

The postprocessor *viz.*, PPower4 can be applied to the pdf generated with this package, so that incremental additions to the pages are possible. PPower4 is available at CTAN. You may need Java Virtual Machine running in your system to work with PPower4.

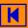

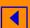

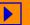

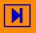

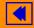

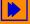

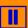

### **Page Transition**

Following portion from the well known book, *Web Publishing with Acrobat/PDF* by Thomas Merz will largely help to know the options for \pagedissolve function.

### Keys for page transitions

| Key          | Explanation                                                                                       |
|--------------|---------------------------------------------------------------------------------------------------|
| /Split       | Two lines sweep across the screen to reveal the new page similar to opening a curtain.            |
| /Blinds      | Similar to /Split, but with several lines resembling "venetian blinds"                            |
| /Box         | A box enlarges from the center of the old page to reveal the new one.                             |
| /Wipe        | A single line "wipes" across the old page to reveal the new one.                                  |
| /Dissolve    | The old page "dissolves" to reveal the new one.                                                   |
| /Glitter     | Similar to /Dissolve, except the effect sweeps from one edge to another.                          |
| /R (Replace) | The old page is simply replaced with the new one without any special effect. This is the default. |

For some of the transitions additional parameters may be specified. The following code results in a split effect with the lines moving horizontally (/H) from the inner parts of the page to the outer parts (/O). The duration of the effect is two seconds (/D):

Given below are all supported parameters for page dissolve, along with the kind of transition on which the parameters may be applied.

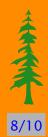

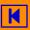

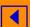

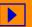

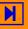

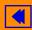

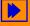

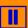

## 李李

#### 9/10

| Key                | Explanation                                                                                                    |
|--------------------|----------------------------------------------------------------------------------------------------|
| /D                 | Duration of the transition effect in seconds (applies to all effects)                                                                              |
| /Di<br>(Direction) | Direction of the movement (multiples of 90° only). Values increase in a counterclockwise fashion, 0° points to the right (for /Wipe and /Glitter). |
| /Dm<br>(Dimension) | Possible values are /H or /V for a horizontal or vertical effect, respectively (for /Split and /Blinds).                                           |
| /M<br>(Motion)     | Specifies whether the effect is performed from the center out or the edges in. Possible values are /I for in and /O for out (for /Split and /Box). |

### **Navigation buttons**

There are two options available *viz.*, contnav and ams. For the first option to work smoothly, you need to have the contnav fonts installed in your T<sub>E</sub>X system to have the navigation buttons in the side panel. This font is part of the ConT<sub>E</sub>Xt macro package. Navigation buttons from top to bottom correspond to first page, previous page, next page, last page, go back, go forward and close file respectively. The button below the pine tree indicate the current slide number and clicking at it will open you the Acrobat window to go to a particular slide.

TEXLive4 has contnav fonts installed, but will have to add the following line to the hoekwater.map

contnav ContextNavigation <contnav.pfb</pre>

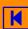

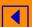

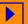

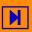

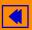

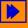

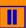

so that it will be available to the pdfT<sub>E</sub>X.

If contnav font is not available in your T<sub>E</sub>X distribution, you can choose the option ams so that AMS fonts will be used for the navigation buttons.

### pdfslide.cfg

There is a configuration file, pdfslide.cfg in which you can change all the font attributes for caption, title, author, address, notes, all section level headings, change the side panel color, button color, button disabled color, button background, button shadow color and button text (for languages other than English).

If you don't want pdfslide.sty to read the configuration file, you can invoke nocfg as an option to the package loading command.

**Acknowledgements** Various users of pdfscreen.sty have asked me to write a slide package and I drew considerable quantum of inspiration from all those who send me kind words of compliments for the pdfscreen.sty. My special thanks are to Kaveh Bazargan of Focal Image Ltd., London and Sebastian Rahtz of Oxford University Computing Services who were instrumental in making this package a reality.

**Bug Reports:** Punch me with your bug reports and I am available at:

cvr@river-valley.com.

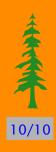

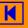

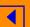

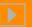

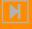

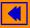

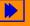

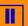